## A Student's Quick Start Guide for Course Recommendations

Step 1: Login to iStudent, Change Password

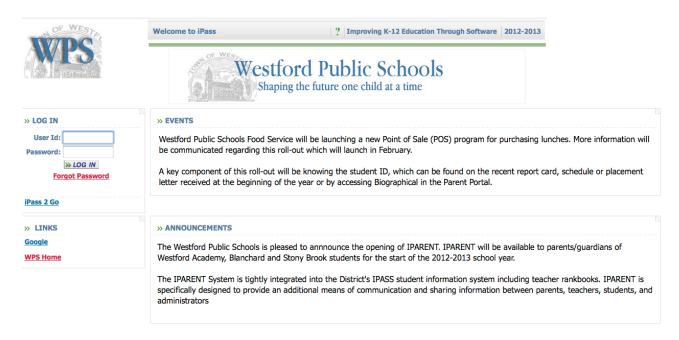

Log into the iPass software using your Active Directory username and password. You will be prompted to change your password to something you can remember that has at least 6 characters and contains at least one number. DO NOT SHARE YOUR USERNAME OR PASSWORD.

| »                                                                     |                      |
|-----------------------------------------------------------------------|----------------------|
| Current Password:                                                     |                      |
| Re-type New Password:                                                 |                      |
| A Password must be at I<br>A Password cannot of<br>A Password must of | ontain your User ID. |
| Submit                                                                | Cancel               |

Click on the iStudent Recommendations link.

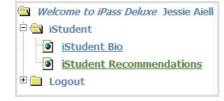

**Step 2:** The Student Recommendations window will appear.

You will see any current recommendations as well as curriculum department areas that need recommendations.

**Review** your teachers' recommendations.

Click the box next to each course that you approve.

Click the box to show that you have reviewed all recommendations.

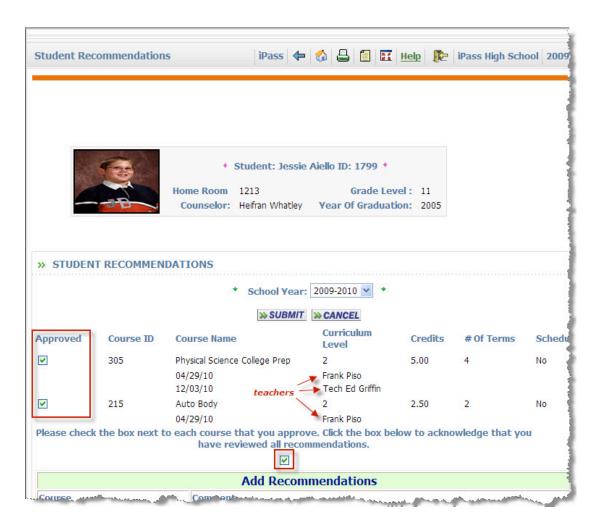

### **Adding Recommendations**

#### Step 3:

**Type in the course ID** # for each recommendation. Add a comment if you wish.

You can use the **Look-up Tool** occess and search the course catalog.

The available courses will appear in a pop-up window.

**Select the course** by clicking on the course ID #

The Course ID # will appear. You may write a comment if you wish. Continue adding the required recommendations and Electives.

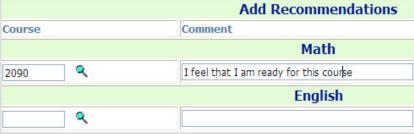

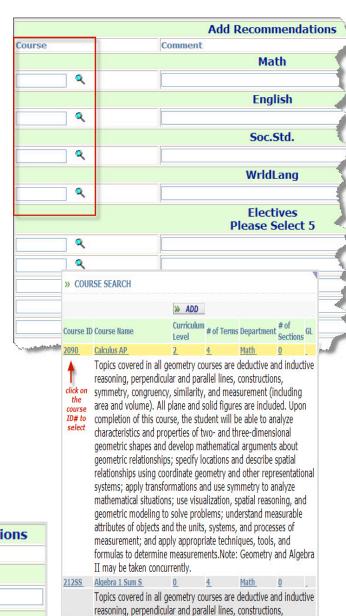

## **Submitting Your Recommendations**

Before you submit your course recommendations please check the following:

- You have reviewed the teacher recommendations and have checked the **Approve Box** if you approve.
- 2. You have added course recommendations and/or electives as required by your school.
- 3. You have typed an alternate course in the comment section next to each elective.
- 4. Your total number of credits is at least 32.5 (In which case, 550, DLT, should be one of your electives) and no more than 35 credits.
- 5. You have clicked on the box to show that you have reviewed all recommendations made by teachers as well as your own.
  - 6. Click Submit

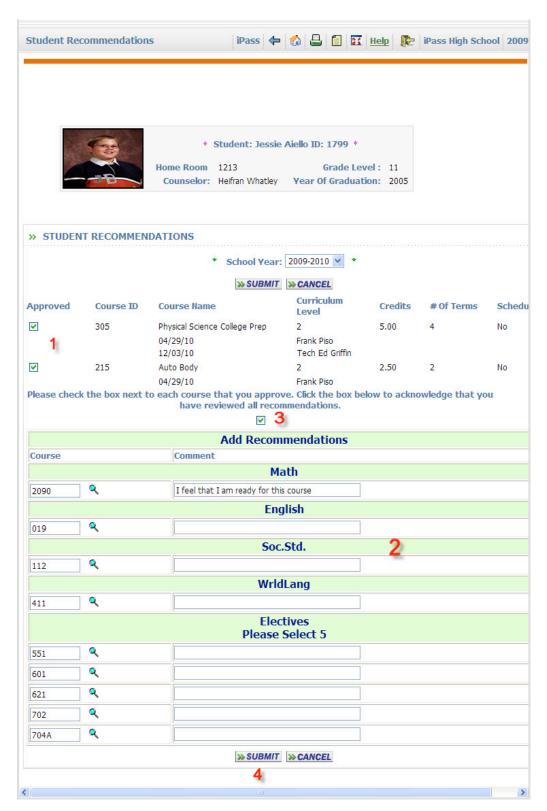

# **Final Review Process**

Your recommendations are now ready for approval by your counselor, administrator, and parents.

You will be notified when the process has been completed and your schedule is available..

If you have any questions, please see your guidance counselor.

|             |                                  | * Sch                        | ool Year: 2009      | -2010 🕶 🕈                                 |               |          |
|-------------|----------------------------------|------------------------------|---------------------|-------------------------------------------|---------------|----------|
|             |                                  | 34                           | SUBMIT >> CA        | NCEL                                      |               |          |
| Approved    | Course ID                        | Course Name                  | Curriculum<br>Level | Credits                                   | # Of Terms    | Schedule |
| ☑ 305       | Physical Science College<br>Prep | 2                            | 5.00                | 4                                         | No            |          |
|             |                                  | 04/29/10                     | Frank Piso          |                                           |               |          |
|             |                                  | 02/04/11                     | Jessie Aiello       |                                           |               |          |
|             |                                  | 12/03/10                     | Tech Ed Griffin     |                                           |               |          |
| 215         | Auto Body                        | 2                            | 2.50                | 2                                         | No            |          |
|             |                                  | 04/29/10                     | Frank Piso          |                                           |               |          |
|             |                                  | 02/04/11                     | Jessie Aiello       | I feel that I am ready for this<br>course |               |          |
| 2090        | Calculus AP                      | 2                            | 5.00                | 4                                         | No            |          |
|             |                                  | 02/04/11                     | Jessie Aiello       | I feel that I am ready for this course    |               |          |
| 019         | 019                              | English 11/12                | 2                   | 5.00                                      | 4             | No       |
|             |                                  | 02/04/11                     | Jessie Aiello       |                                           |               |          |
| 112         | 112                              | World History 9 College Prep | 2                   | 2.50                                      | 2             | No       |
|             |                                  | 02/04/11                     | Jessie Aiello       |                                           |               |          |
| 411         | 411                              | French 1 College Prep        | 2                   | 5.00                                      | 4             | No       |
|             |                                  | 02/04/11                     | Jessie Aiello       |                                           |               |          |
| V 5         | 551                              | Banking Theory               | 2                   | 5.00                                      | 4             | No       |
|             |                                  | 02/04/11                     | Jessie Aiello       |                                           |               |          |
| ✓           | 601                              | Food Preparation 1           | 2                   | 5.00                                      | 4             | No       |
|             |                                  | 02/04/11                     | Jessie Aiello       |                                           |               |          |
| ₹ 6         | 621                              | Fashion & Desig              | 2                   | 2.50                                      | 4             | No       |
|             |                                  | 02/04/11                     | Jessie Aiello       |                                           |               |          |
| ~           | 702                              | Drawing 1 College Prep       | 2                   | 2.50                                      | 4             | No       |
|             |                                  | 02/04/11                     | Jessie Aiello       |                                           |               |          |
| Please chec | k the box no                     | ext to each course that yo   | ou approve. Cli     | ck the box below to acknowle              | edge that you |          |

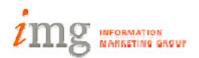